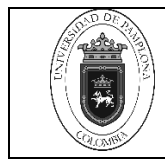

# Tabla de contenido

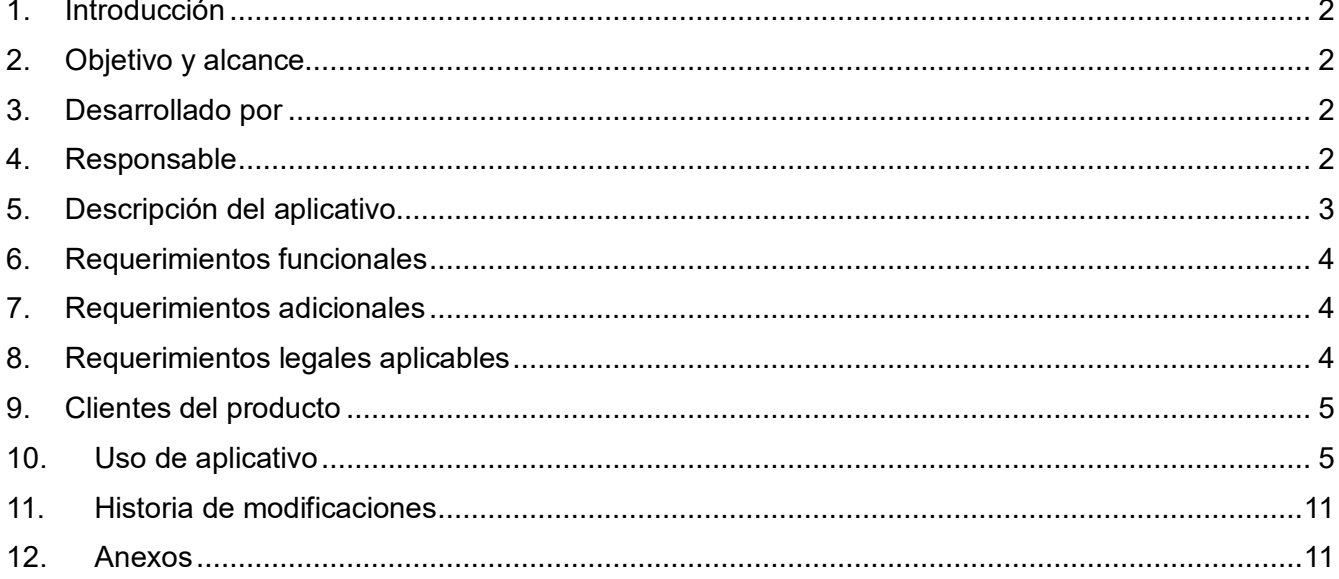

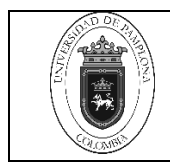

# <span id="page-1-0"></span>**1. Introducción**

Aplicativo web multiplataforma diseñado para optimizar y agilizar el proceso de gestión de información de pacientes y la entrega de resultados de análisis de química sanguínea en el Laboratorio Clínico del CEDIMOL de la Universidad de Pamplona, Colombia. Este aplicativo permite a los laboratoristas acceder a la plataforma mediante roles específicos, lo que garantiza un uso simultáneo eficiente por parte de múltiples clientes registrando información de pacientes y emitir resultados de manera masiva.

Las principales funcionalidades de este aplicativo incluyen la captura y registro de datos de pacientes, incluyendo diversas métricas de química sanguínea. Además, ofrece almacenamiento organizado de datos por fecha y código de muestra, generación automática de informes en formato PDF personalizado para cada paciente, envío masivo de resultados vía correo electrónico, y la capacidad de edición manual de todas las variables, tanto para el usuario como para la muestra. También integra de manera eficaz el procesamiento realizado en el Laboratorio Clínico CEDIMOL y genera hojas de trabajo en formato Excel para un análisis más detallado del procesamiento diario de muestras.

Este aplicativo, como resultado ha demostrado ser una herramienta esencial para el Laboratorio Clínico CEDIMOL, mejorando la eficiencia, efectividad y puntualidad en la entrega de resultados, lo que beneficia tanto a la institución como a los pacientes.

## <span id="page-1-1"></span>**2. Objetivo y alcance**

El objetivo general de este aplicativo es proporcionar una solución tecnológica completa, sencilla y funcional para sistematizar y mejorar significativamente el proceso de gestión de información de pacientes y la entrega de resultados de análisis de química sanguínea en el Laboratorio Clínico CEDIMOL de la Universidad de Pamplona, Colombia. El aplicativo web multiplataforma desarrollado permite:

- Facilitar la captura y registro de información de pacientes y sus respectivas muestras de química sanguínea.
- Automatizar la generación de resultados en formato PDF personalizado para cada paciente.
- Optimizar la entrega de resultados mediante correo electrónico, permitiendo el envío masivo.
- Ofrecer la capacidad de edición manual de datos tanto para el usuario como para la muestra.
- $\bullet$  Integrar y agilizar el procesamiento en el laboratorio Clínico CEDIMOL.
- Generar hojas de trabajo en formato Excel para un análisis detallado.

# <span id="page-1-2"></span>**3. Desarrollado por**

Luis Alberto Muñoz Bedoya C.C: 1088237288 de Pereira

# <span id="page-1-3"></span>**4. Responsable**

Profesionales del laboratorio clínico, auxiliar administrativo y/o personal de digitación

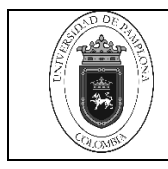

## <span id="page-2-0"></span>**5. Descripción del aplicativo**

**Capa de Presentación (Cliente HTTP):** En esta capa, se encuentra el cliente HTTP que interactúa con los usuarios o sistemas externos. Puede ser una aplicación web, una aplicación móvil, un navegador web o cualquier otro cliente que realice solicitudes HTTP a la API. Su función principal es la presentación de datos y la interacción con el usuario.

**Capa de Lógica de Negocio (API):** La API (Interfaz de Programación de Aplicaciones) se encuentra en esta capa. La API es responsable de recibir las solicitudes del cliente HTTP, procesarlas y realizar operaciones en la base de datos si es necesario. Esta capa contiene la lógica de negocio de la aplicación y garantiza que las operaciones sean seguras y consistentes.

**Capa de Acceso a Datos (Base de Datos):** En esta capa se ubica la base de datos que almacena y gestiona los datos de la aplicación. La API se comunica con la base de datos para recuperar o almacenar información según las solicitudes del cliente HTTP. La base de datos puede ser de varios tipos, como SQL (relacional) o NoSQL (no relacional), dependiendo de los requerimientos del proyecto.

El flujo de información típico en esta arquitectura es el siguiente:

- El cliente HTTP realiza una solicitud (por ejemplo, una solicitud GET, POST, PUT o DELETE) a través de la API utilizando HTTP.
- La API recibe la solicitud, autentica al usuario si es necesario y valida la solicitud.
- La API procesa la solicitud, interactuando con la capa de acceso a datos si es necesario para recuperar o almacenar información en la base de datos.
- Una vez que la operación se completa, la API envía una respuesta al cliente HTTP, que puede incluir datos solicitados o un mensaje de confirmación.

Esta arquitectura de tres capas se conoce como arquitectura cliente-servidor, donde el cliente HTTP es el cliente, la API actúa como el servidor de aplicaciones y la base de datos es la fuente de datos. Proporciona una separación clara de responsabilidades y facilita el mantenimiento y escalabilidad del sistema, ya que cada capa puede ser actualizada o reemplazada de manera independiente sin afectar a las demás. Además, permite que múltiples clientes HTTP se conecten a la misma API y base de datos de manera concurrente.

## **Servidor:**

Servidor Hpe Proliant Ml30 Gen10+ Intel Xeon E2314 16gb-1tb

Ubuntu Server 22.04

Servidor Web Nginx, OpenSSH, UFW, PM2, MongoDB

**Cliente:** 

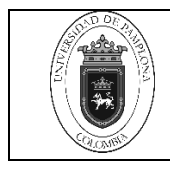

**Manual Uso del Aplicativo Web Multiplataforma con Control de Acceso Basado en Roles para el Registro, Seguimiento y Generación de Reportes de Exámenes Bioquímicos. Código** MPI.CD-05 v.00 **Página 4 de 11**

Computadora o dispositivo movil con navegador web compatible (Chrome, Firefox, Edge o Safari)

HTML, CSS, Javascript

## <span id="page-3-0"></span>**6. Requerimientos funcionales**

**Autenticación y Autorización:** El sistema debe proporcionar autenticación y autorización adecuadas para garantizar que los usuarios tengan acceso solo a los recursos y datos autorizados.

**Gestión de Usuarios:** Debe ser posible crear, leer, actualizar y eliminar usuarios, así como restablecer contraseñas si es necesario.

**Interfaz de Usuario (UI):** Si se trata de una aplicación web, la interfaz de usuario debe ser intuitiva y fácil de usar para los usuarios finales.

**API de Comunicación:** El sistema debe proporcionar una API con endpoints claramente definidos y documentados que permitan la comunicación con el cliente HTTP.

**Operaciones CRUD:** La API debe admitir operaciones CRUD (Crear, Leer, Actualizar, Eliminar) para los datos almacenados en la base de datos.

**Validación de Datos:** Se deben realizar validaciones de datos en la API para garantizar que los datos ingresados sean coherentes y cumplan con los requisitos específicos del negocio.  $\Box$ 

**Seguridad:** Deben implementarse medidas de seguridad para proteger la integridad y confidencialidad de los datos, incluyendo la protección contra ataques como la inyección SQL y la autenticación de dos factores si es necesario.

## <span id="page-3-1"></span>**7. Requerimientos adicionales**

**Escalabilidad:** El sistema debe ser escalable para manejar un crecimiento futuro en la carga de trabajo y la cantidad de usuarios.

**Mantenimiento y Actualización:** Debe haber una estrategia para el mantenimiento y la actualización continua del sistema, incluyendo la aplicación de parches de seguridad.

**Registro de Auditoría**: Debe haber un registro de auditoría que registre las acciones realizadas por los usuarios y los eventos importantes del sistema.

**Manejo de Errores:** El sistema debe manejar errores de manera adecuada y proporcionar mensajes de error descriptivos cuando sea necesario.

## <span id="page-3-2"></span>**8. Requerimientos legales aplicables**

**Cumplimiento Legal:** El sistema debe cumplir con todas las leyes y regulaciones aplicables, incluyendo las relacionadas con la protección de datos y la privacidad.

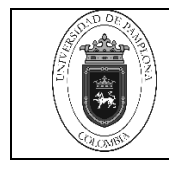

**Almacenamiento de Datos:** Debe cumplir con las regulaciones de almacenamiento de datos, especialmente si se trata de datos sensibles o de salud.

## <span id="page-4-0"></span>**9. Clientes del producto**

**Usuarios Finales**: funcionarios del Laboratorio Clínico CEDIMOL de la Universidad de Pamplona.

**Administradores del Sistema:** Ingeniero de desarrollo, quien puede ser responsable de la configuración, monitoreo y mantenimiento.

**Desarrolladores:** Si otros desarrolladores van a utilizar la API, se deben definir los requisitos y la documentación necesaria para su uso efectivo.

#### <span id="page-4-1"></span>**10. Uso de aplicativo**

10.1. Ingresar al aplicativo con las credenciales correspondientes

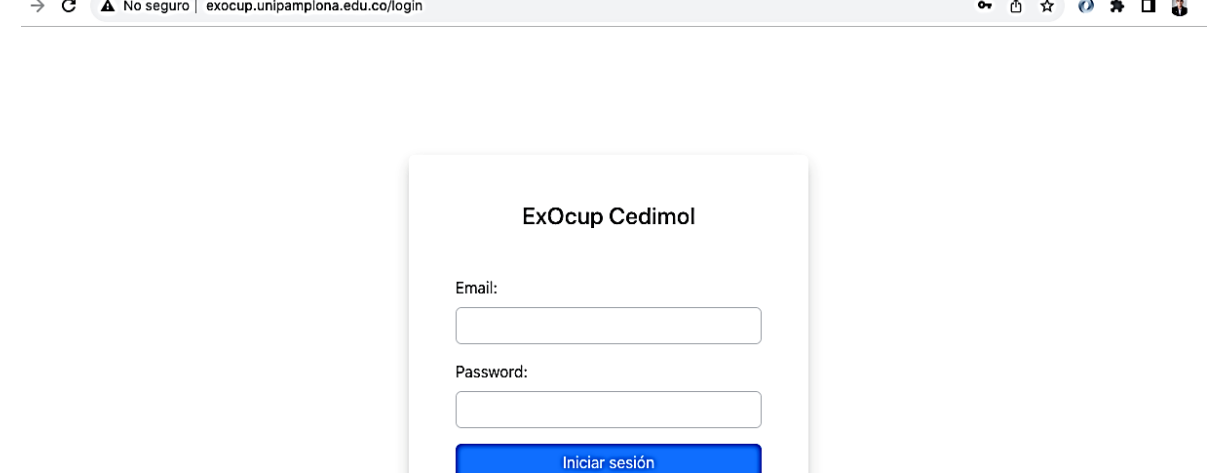

10.2. Ir a la opción de PACIENTES y dar clic en BUSCAR

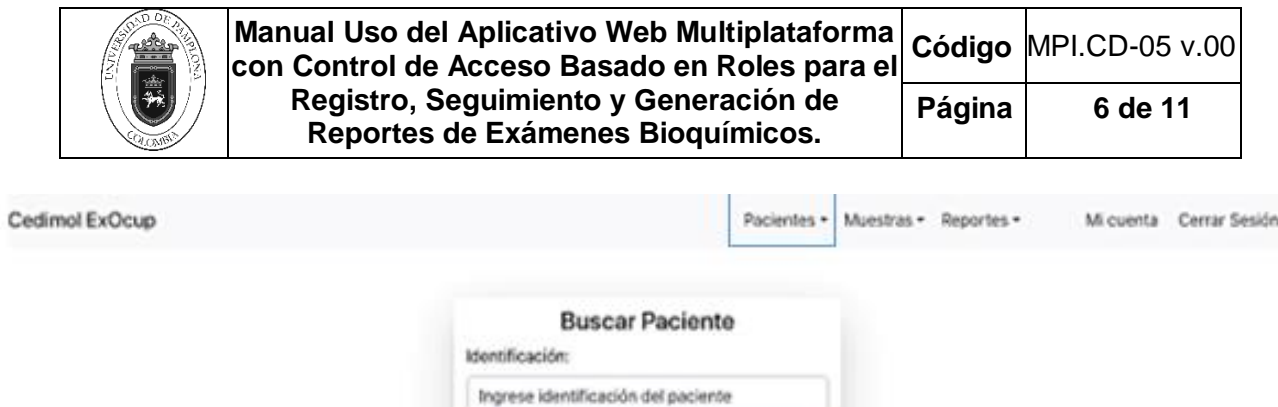

10.3. Si el paciente está registrado en el aplicativo se muestran los datos registrados y se pueden actualizar si se requiere.

Buscar

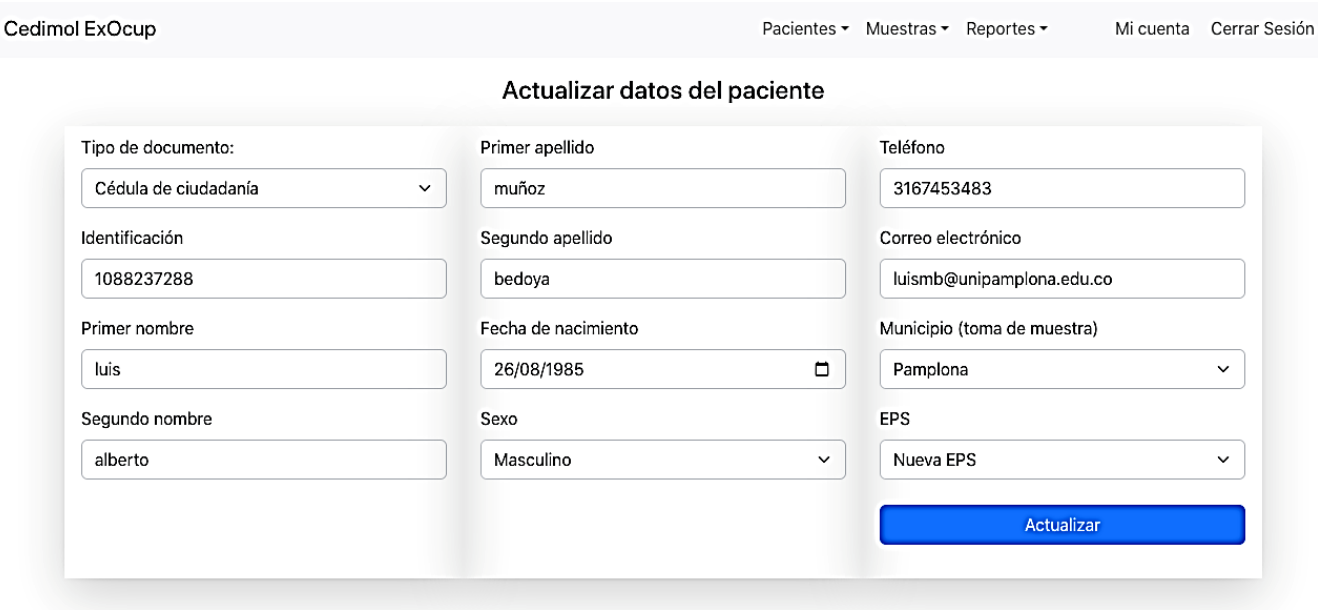

10.4. Si el paciente no está registrado en el aplicativo se debe crear nuevo paciente ingresando los datos completos.

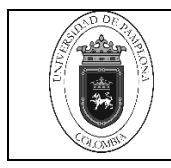

#### **Manual Uso del Aplicativo Web Multiplataforma con Control de Acceso Basado en Roles para el Registro, Seguimiento y Generación de Reportes de Exámenes Bioquímicos. Código** MPI.CD-05 v.00 **Página 7 de 11**

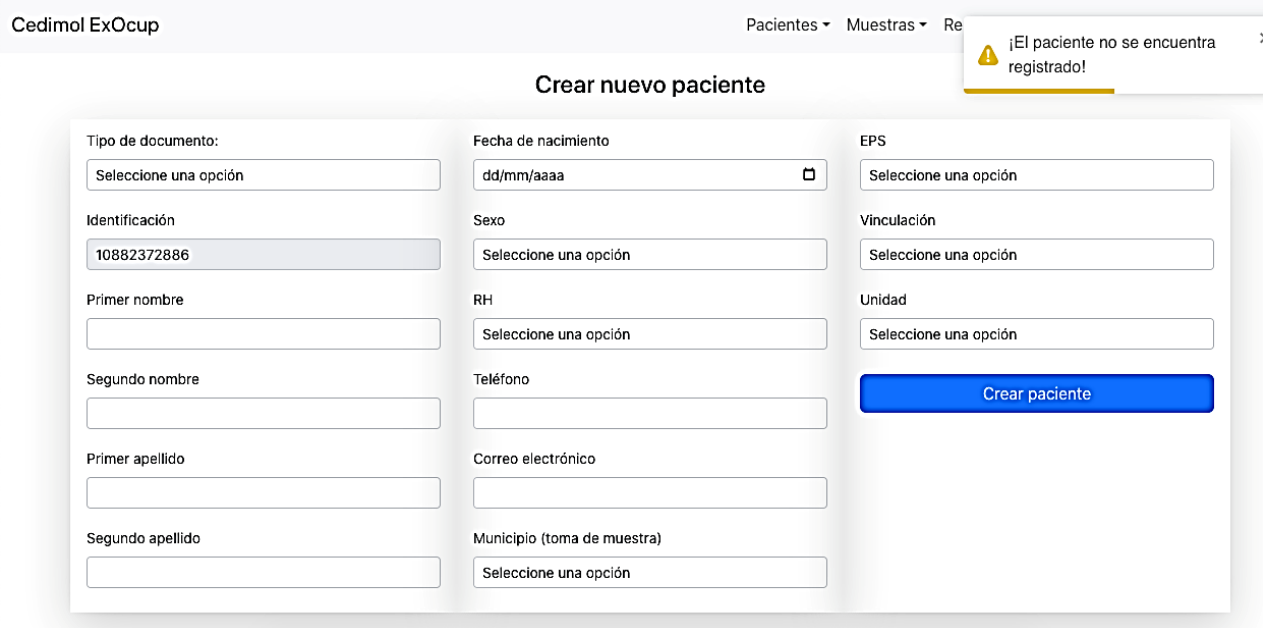

10.5. Ir a la opción MUESTRAS y elegir la opción que se requiera:

- Crear muestra por código
- Buscar muestra por código
- Buscar PDF de la muestra
- Carga de resultados XLSX
- Validar listado muestras por fecha

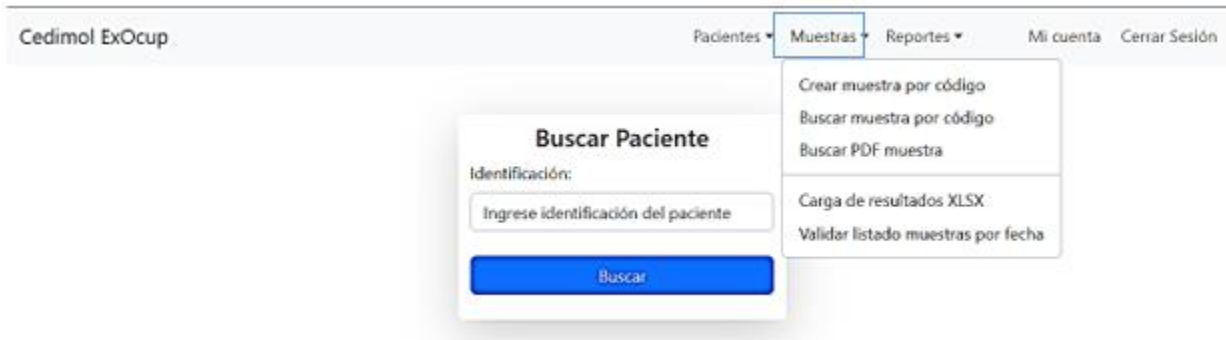

10.6. Ir a la opción CREAR MUESTRA POR CODIGO, asignar a la muestra del paciente un código único de identificación, el cual se crea con base al año (dos dígitos), mes (dos dígitos), día (dos dígitos) y el consecutivo del día de registro (tres dígitos) y seleccionar el tipo de examen.

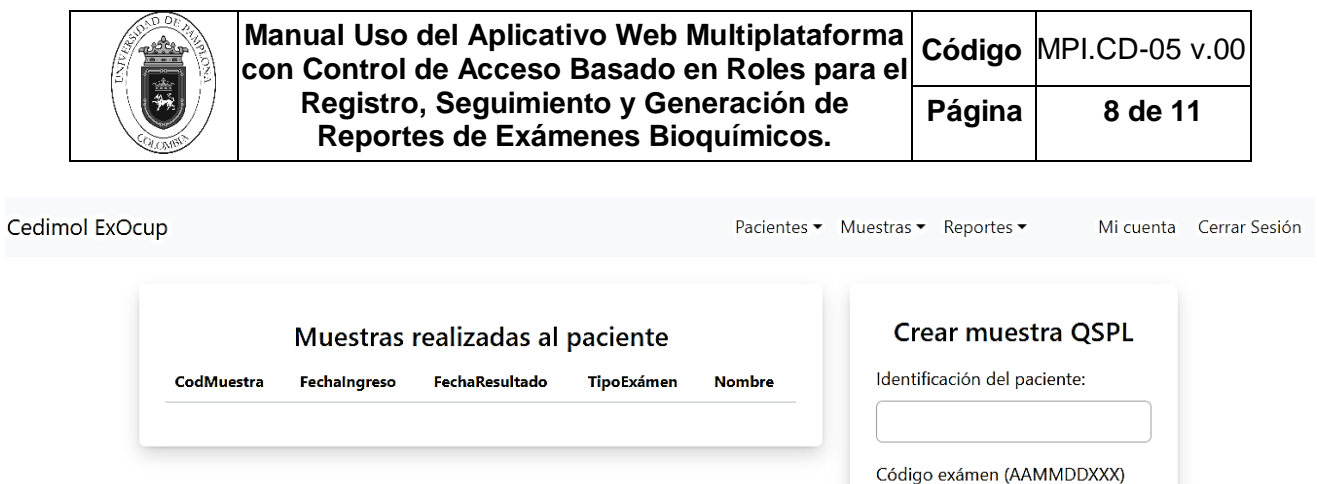

Tipo de exámen:

Seleccione una opción

Crear

 $\checkmark$ 

10.7. Ir a la opción BUSCAR MUESTRA POR CODIGO ingresar el código asignado al paciente y buscar la muestra para verificar los exámenes químicos que requiere el paciente.

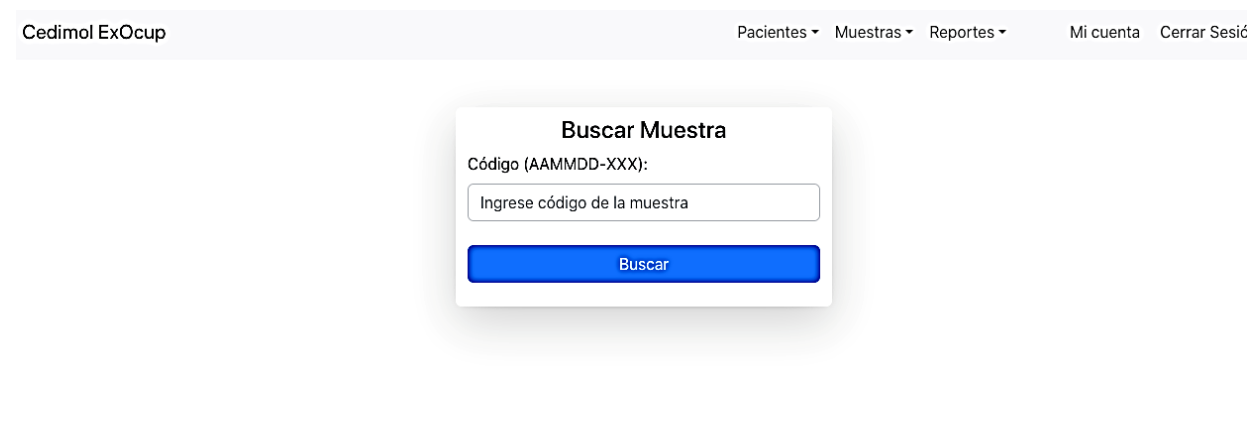

10.8. Además de verificar los exámenes asignados al paciente, en esta opción se permite ingresar el resultado obtenido en la prueba, colocar observaciones a las pruebas y validar el resultado.

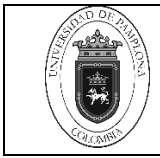

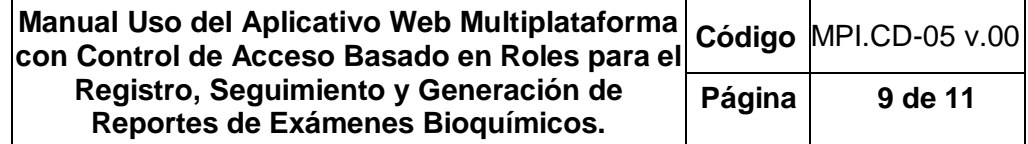

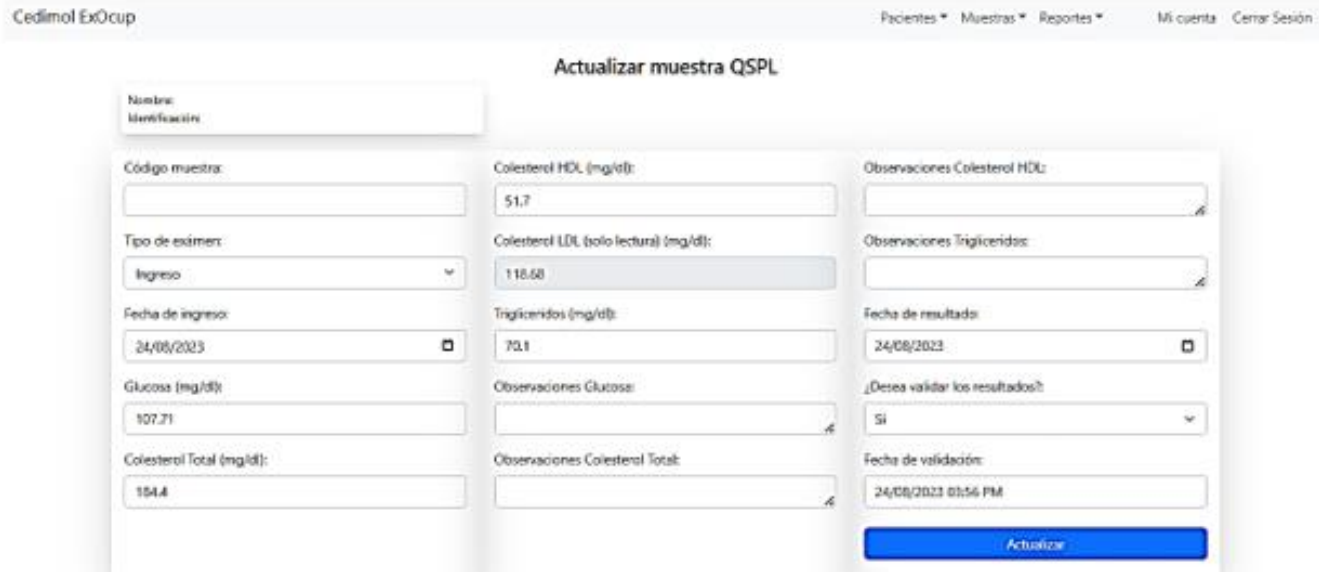

10.9. Ir a la opción BUSCAR PDF MUESTRA ingresar el código de la muestra del paciente, esto permite visualizar el reporte de resultados en PDF.

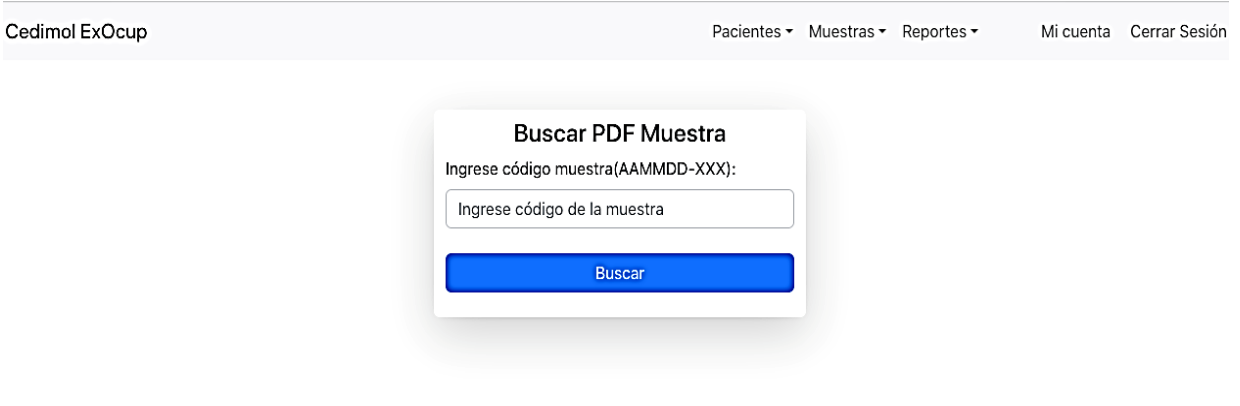

10.10. El aplicativo permite el cargue masivo de resultados, ir a la opción CARGA DE RESULTADOS XLSX allí se puede subir un archivo en Excel donde se coloca el código de la muestra, el resultado de cada prueba química y las observaciones (si las hay).

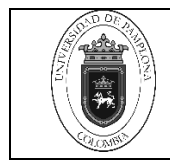

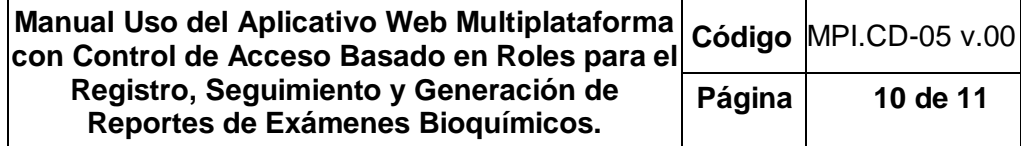

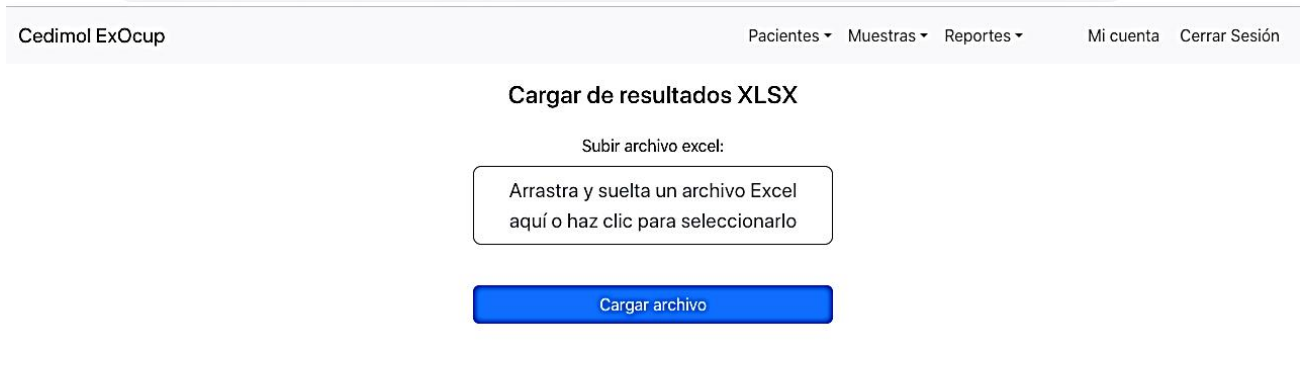

10.11. Una vez hecho el cargue masivo de resultados, ir a la opción VALIDAR LISTADO MUESTRAS POR FECHA e ingresar la fecha del día que se desea validar los resultados.

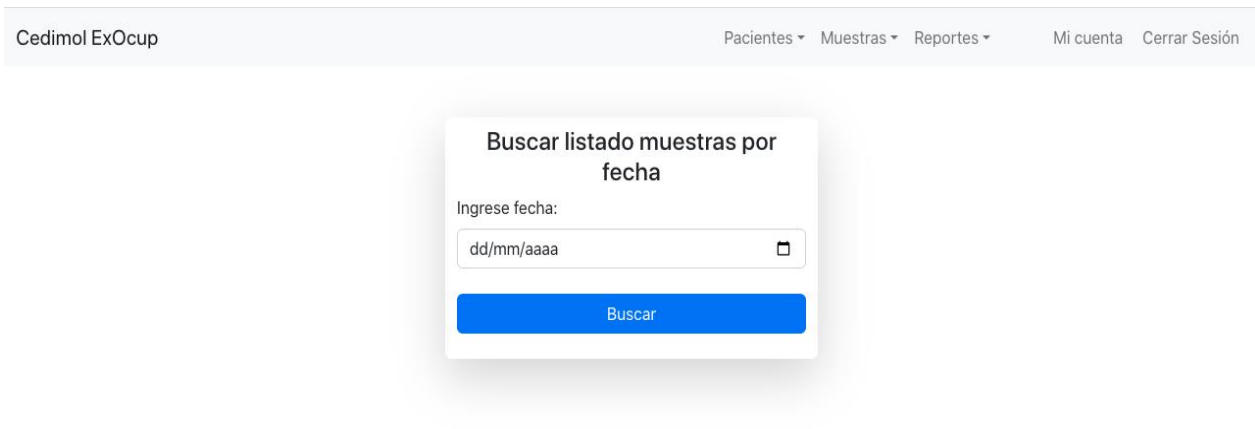

10.12. Se desplegará el listado de muestras del día buscado y se activaran las opciones:

- Ver PDF: permite previsualizar el reporte del resultado en PDF
- Validar: permite validar los resultados

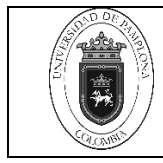

 Enviar: permite enviar el reporte de los resultados en PDF de manera inmediata y automática al correo del paciente.

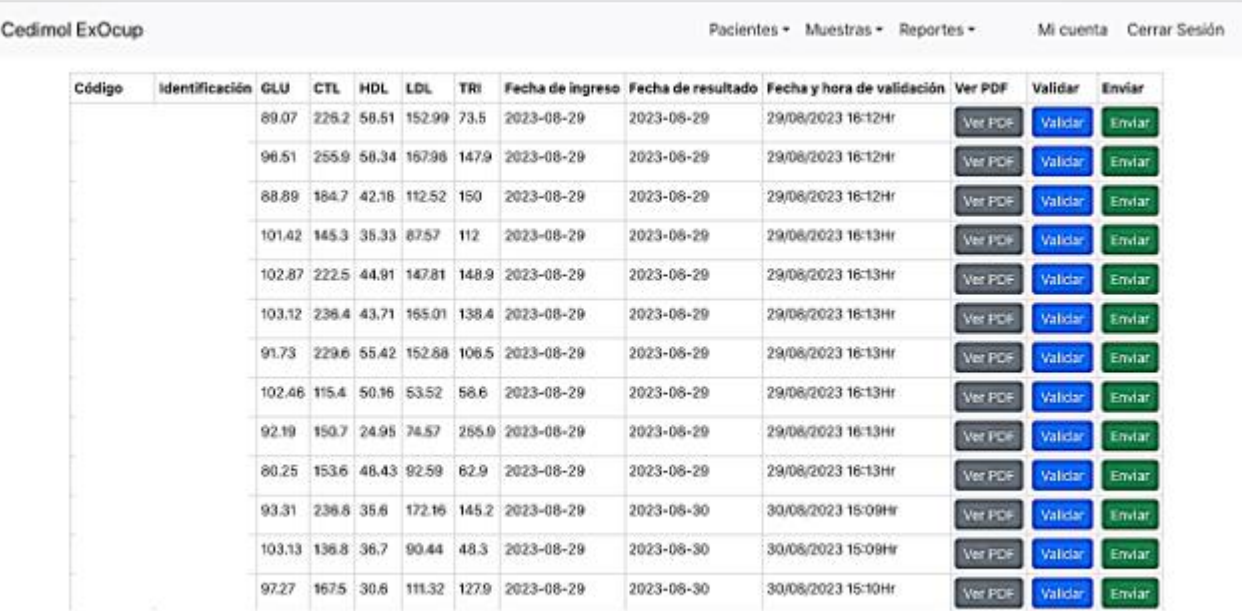

En resumen, el aplicativo mejora la efectividad, eficiencia y oportunidad en la entrega de resultados, garantizando una gestión más eficiente y precisa de la información en el Laboratorio Clínico CEDIMOL, con un impacto positivo en la atención a los pacientes y en el funcionamiento general de la institución.

## <span id="page-10-0"></span>**11. Historia de modificaciones**

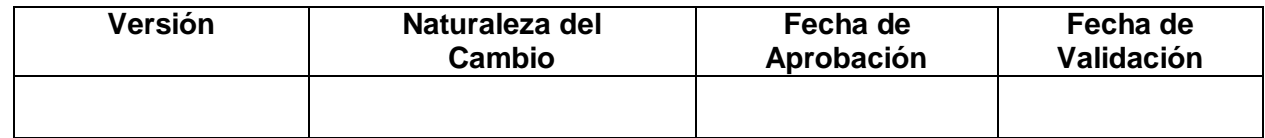

#### <span id="page-10-1"></span>**12. Anexos**

No Aplica